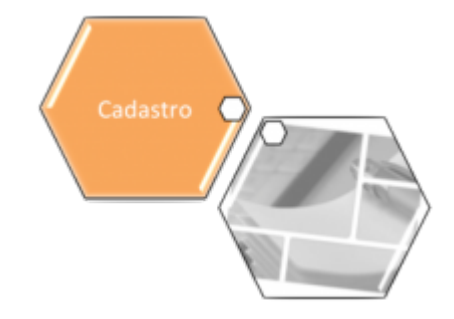

# **Gerar Arquivo Texto Dados Cadastrais**

O objetivo desta funcionalidade é gerar arquivo texto com dados cadastrais. A funcionalidade pode ser acessada via **Menu do sistema**, no caminho: **[GSAN](https://www.gsan.com.br/doku.php?id=ajuda:pagina_inicial) > [Cadastro](https://www.gsan.com.br/doku.php?id=ajuda:cadastro) > [Arquivos para BBL](https://www.gsan.com.br/doku.php?id=ajuda:arquivos_para_bbl) > Gerar Arquivo Texto Dados Cadastrais**.

Feito isso, o sistema acessa a tela abaixo:

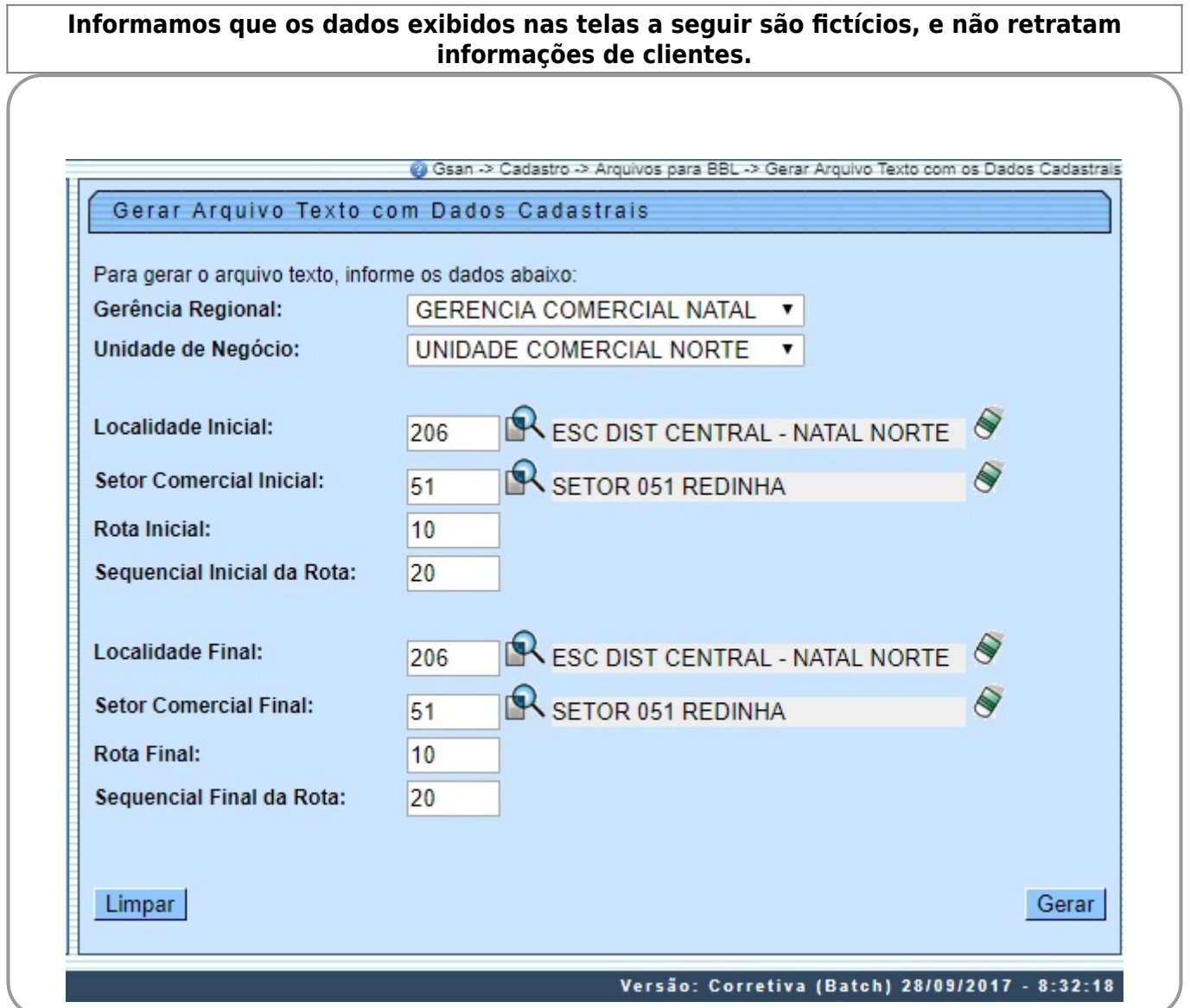

Last update: 16/09/2019 ajuda:gerar\_arquivo\_texto\_dados\_cadastrais https://www.gsan.com.br/doku.php?id=ajuda:gerar\_arquivo\_texto\_dados\_cadastrais 19:22

Acima, selecione os critérios de filtro para os imóveis que julgar necessários e clique no botão . Gerar . Para detalhes sobre o preenchimento dos campos clique **[AQUI](#page-1-0)**. Além dos critérios utilizados no filtro, o sistema seleciona apenas os imóveis ativos. O sistema solicita confirmação da geração do arquivo em formato TXT. Caso o usuário confirme, o sistema gera o arquivo de imóveis ativos a partir dos imóveis selecionados pelos critérios de filtro, classificado pela inscrição do imóvel. O sistema recupera as subcategorias do imóvel selecionado, até um limite máximo de cinco subcategorias, ordenando-as por ordem decrescente de quantidade de economias e ordem crescente de código da subcategoria, ordenadas decrescentemente por quantidade de economia. Antes de gerar o Arquivo Texto, algumas validações são efetuadas: 1. Verificar existência de dados: 1. Caso não exista a tabela na base de dados, o sistema exibe a mensagem Tabela «nome da tabela» inexistente e cancela a operação. 2. Caso a tabela esteja sem dados, é exibida a mensagem Tabela «nome da tabela» sem dados para seleção e cancela a operação. 2. Verificar existência da localidade: 1. Caso o código da localidade informada não exista, com indicador de uso igual a ativo, o sistema exibe a mensagem Localidade inexistente.  $\mathcal{L}$ Caso o código da localidade informada não pertença à unidade de negócio selecionada, é exibida a mensagem Localidade não pertence à unidade de negócio selecionada «unidade de negócio selecionada». 3. Caso o código da localidade informada não pertença à Gerência regional selecionada, o sistema exibe a mensagem Localidade não pertence à gerência regional selecionada «gerência regional selecionada». 3. Verificar existência do setor comercial: 1. Caso o código do setor comercial informado não exista na tabela com indicador de uso igual a ativo, o sistema exibe a mensagem Setor Comercial inexistente. 2. Caso o código do setor comercial informado não pertença à localidade informada, é exibida a mensagem Setor Comercial não pertence à localidade informada «localidade informada». 4. Verificar existência da rota: 1. Caso o código da rota informada não exista na tabela com indicador de uso igual a ativo, o sistema exibe a mensagem Rota inexistente. 2. Caso o código da rota informada não pertença ao setor comercial informado, é exibida a mensagem Rota não pertence ao setor comercial informado «setor comercial informado». 5. Verificar atributos inicial e final: 1. Caso seja informado o atributo inicial e não seja informado o atributo final, o sistema exibe a mensagem Informe «nome do atributo» final. 2. Caso seja informado o atributo final e não seja informado o atributo inicial, é exibida a mensagem Informe «nome do atributo» inicial. 3. Caso o conteúdo do atributo final seja menor (inferior, anterior) ao conteúdo do atributo inicial, é exibida a mensagem «Nome do atributo» Final é menor que o «Nome do atributo» Inicial. 6. Nenhum registro encontrado: 1. Caso a busca não retorne nenhum registro, o sistema exibe a mensagem A pesquisa não retornou nenhum resultado.

7.

Verificar o preenchimento dos campos: 1.

<span id="page-1-0"></span>Caso não tenha sido informada nenhuma opção de filtragem, o sistema exibe a mensagem Informe pelo menos uma opção de seleção.

## **Preenchimento dos campos**

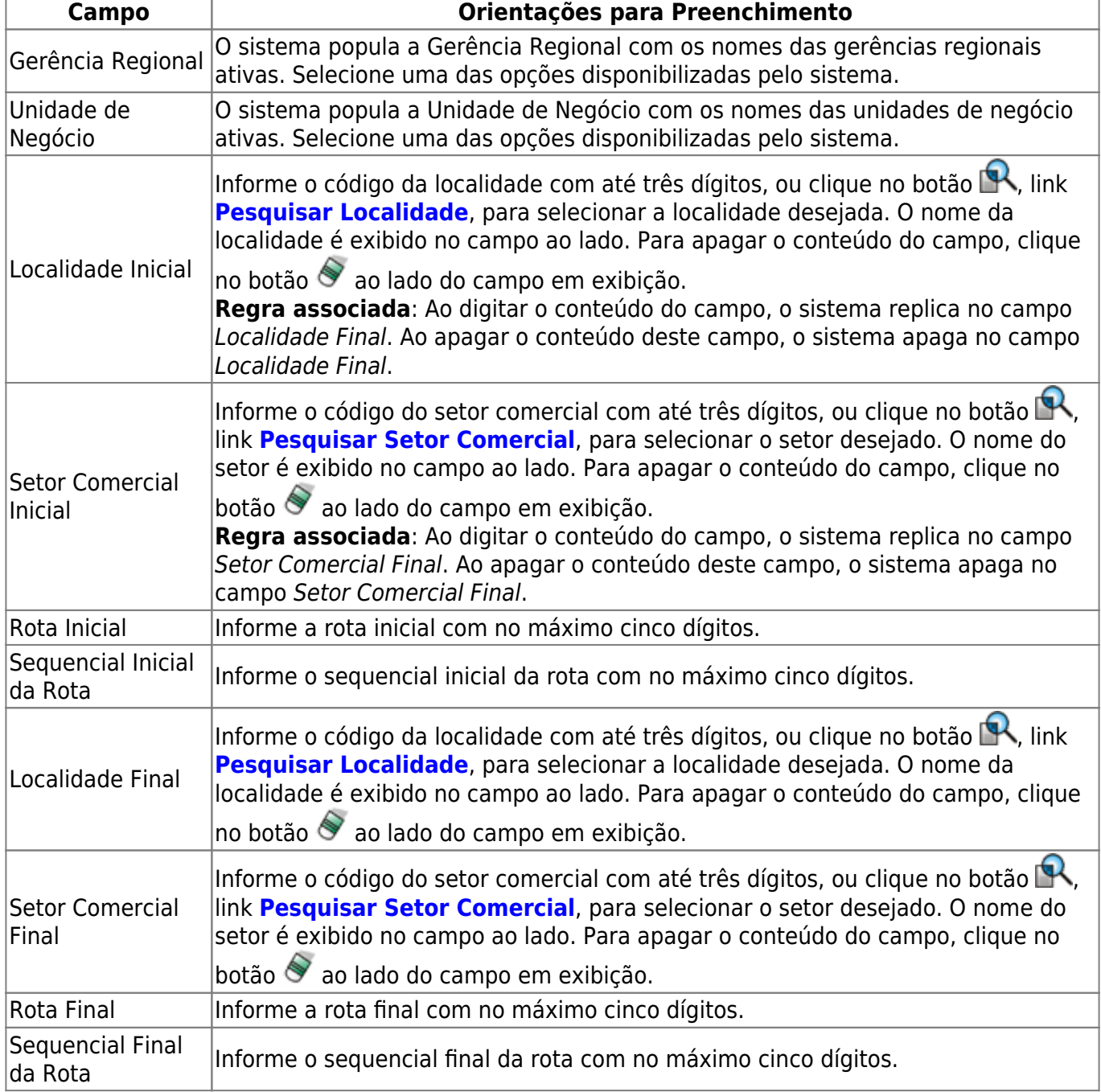

### **Funcionalidade dos Botões**

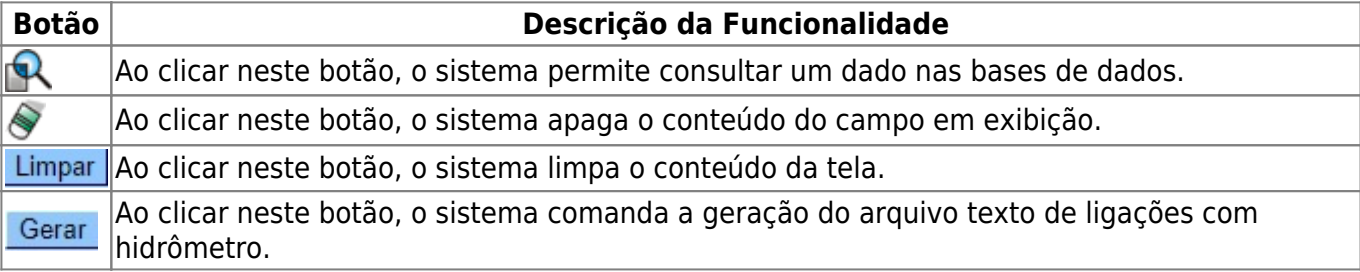

Last update: 16/09/2019 ajuda:gerar\_arquivo\_texto\_dados\_cadastrais https://www.gsan.com.br/doku.php?id=ajuda:gerar\_arquivo\_texto\_dados\_cadastrais 19:22

# **Referências**

**[Gerar Arquivo Texto com Dados Cadastrais](https://www.gsan.com.br/doku.php?id=postgres:cadastro:uc0762)**

**[Gerar Arquivo Texto de Ligações com Hidrômetro](https://www.gsan.com.br/doku.php?id=postgres:cadastro:uc0763)**

**[Gerar Arquivo Texto de Ligações com Hidrômetro](https://www.gsan.com.br/doku.php?id=ajuda:gerar_arquivo_texto_de_ligacoes_com_hidrometro)**

#### **Termos Principais**

**[Gerência Regional](https://www.gsan.com.br/doku.php?id=ajuda:g#gerencia_regional)**

**[Unidade de Negócio](https://www.gsan.com.br/doku.php?id=ajuda:u#unidade_de_negocio)**

**[Localidade](https://www.gsan.com.br/doku.php?id=ajuda:l#localidade)**

**[Setor Comercial](https://www.gsan.com.br/doku.php?id=ajuda:s#setor_comercial)**

**[Rota](https://www.gsan.com.br/doku.php?id=ajuda:r#rota_de_leitura)**

Clique [aqui](https://www.gsan.com.br/doku.php?id=ajuda) para retornar ao Menu Principal do GSAN

From: <https://www.gsan.com.br/>- **Base de Conhecimento de Gestão Comercial de Saneamento**

 $\pmb{\times}$ Permanent link: **[https://www.gsan.com.br/doku.php?id=ajuda:gerar\\_arquivo\\_texto\\_dados\\_cadastrais](https://www.gsan.com.br/doku.php?id=ajuda:gerar_arquivo_texto_dados_cadastrais)**

Last update: **16/09/2019 19:22**